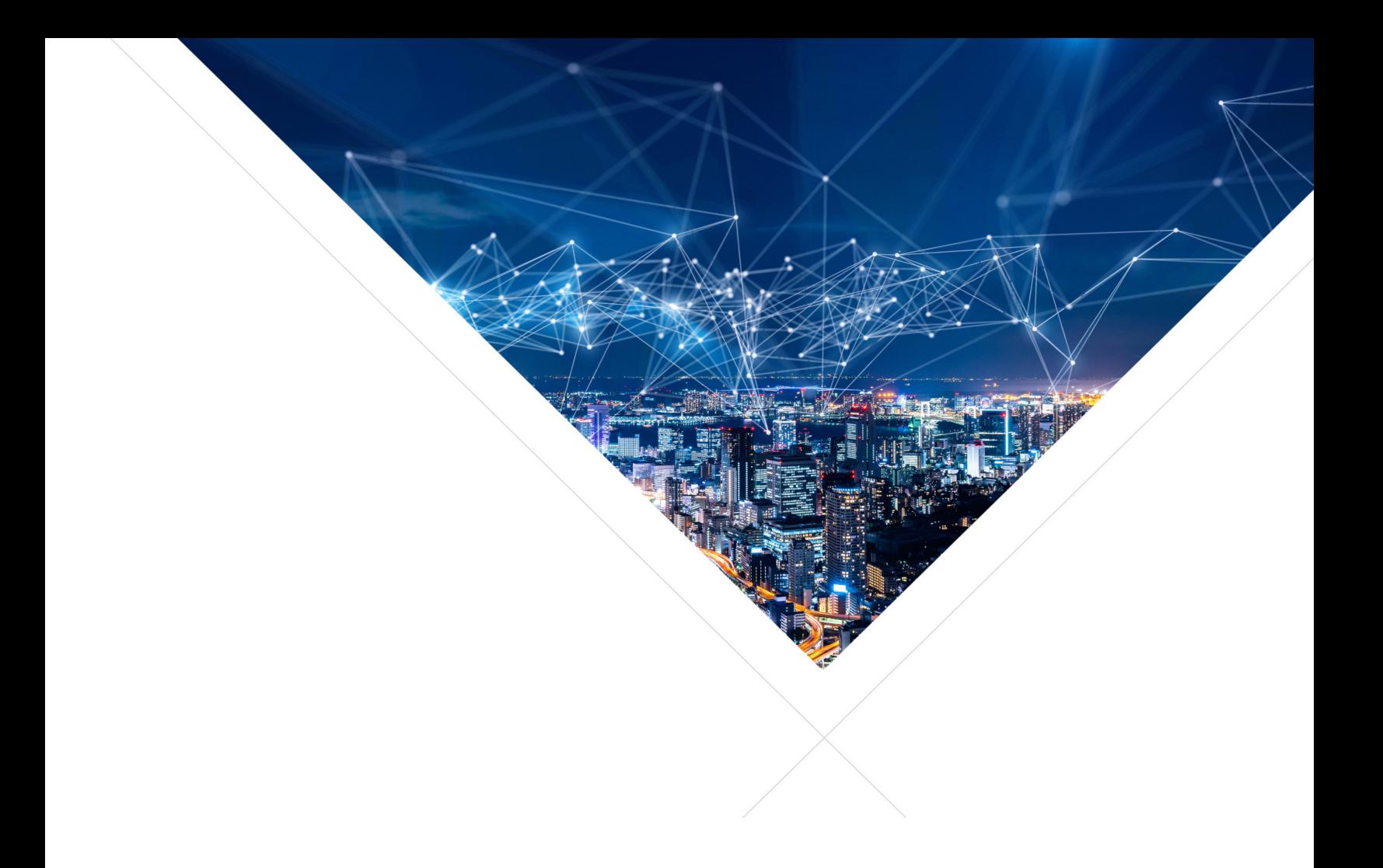

# XCORE RTOS Framework - Build System Guide

Release: 3.0.1 Publication Date: 2023/05/02

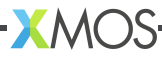

## **Table of Contents**

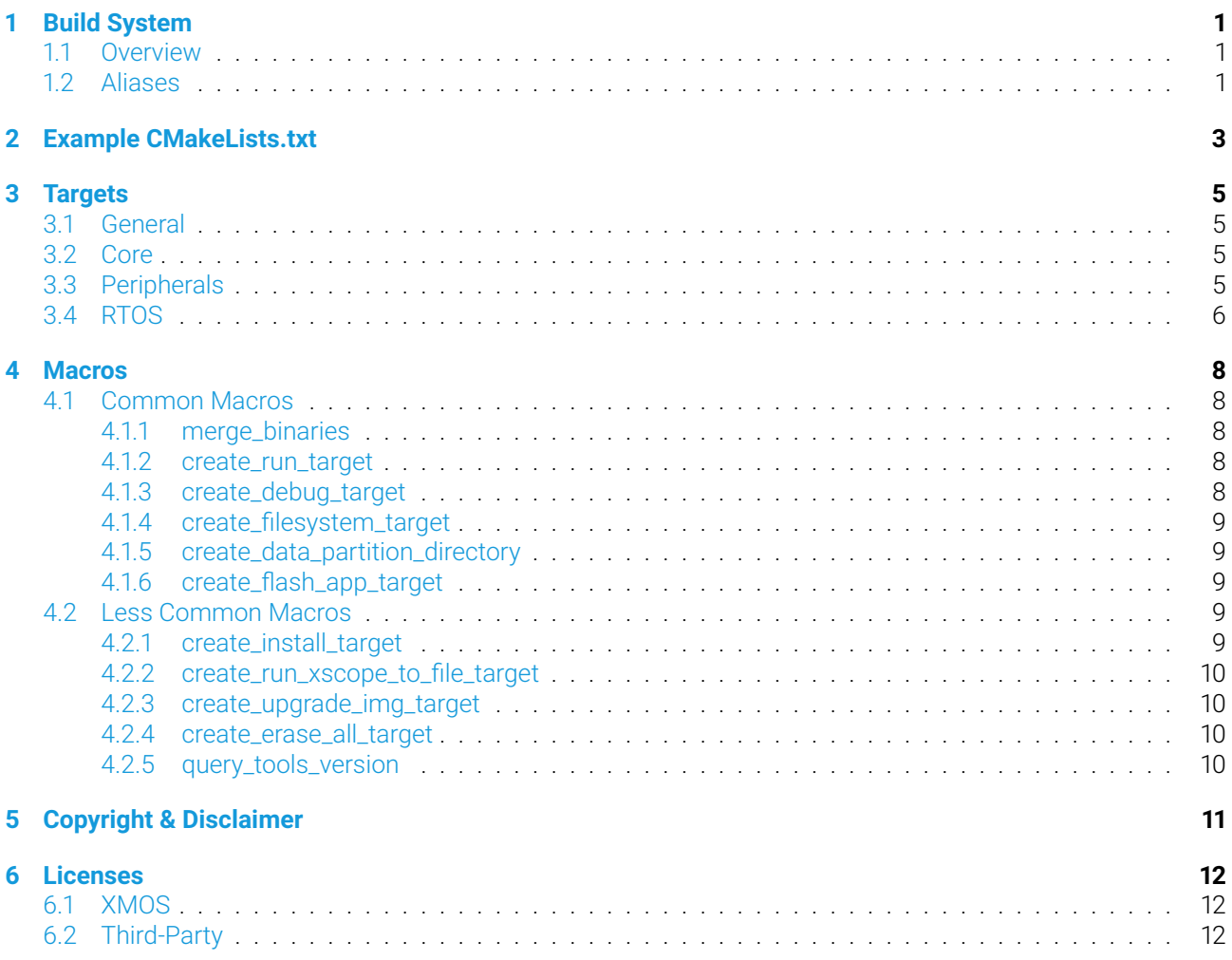

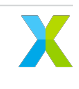

## <span id="page-2-0"></span>1 Build System

This document describes the [CMake-](https://cmake.org/)based build system used by applications based on the XMOS RTOS framework. The build system is designed so a user does not have to be an expert using CMake. However, some familiarity with CMake is helpful. You can familiarize yourself by reading the [CMake Tutorial](https://cmake.org/cmake/help/latest/guide/tutorial/index.html) or [CMake documentation.](https://cmake.org/cmake/help/v3.20/) Reviewing these is optional and the reader should feel free to save that for later.

### <span id="page-2-1"></span>**1.1 Overview**

An xcore RTOS project can be seen as an integration of several modules. For example, for a FreeRTOS application that captures audio from PDM microphones and outputs it to a DAC, there could be the following modules:

- Several core modules (for debug prints, etc. . . )
- The FreeRTOS kernel and drivers
- PDM microphone array driver for receiving audio samples
- $\cdot$  I<sup>2</sup>C driver for configuring the DAC
- I<sup>2</sup>S driver for outputting to the DAC
- Application code tying it all together

When a project is compiled, the build system will build all libraries and source files required for the application. For this to happen, your CMakeLists.txt file will need to specify:

- Application sources and include paths
- Compile flags
- Compile definitions
- Link libraries
- Link options

This is best illustrated with a commented *[Example CMakeLists.txt](#page-4-0)*.

### <span id="page-2-2"></span>**1.2 Aliases**

Your *CMakeLists.txt* file will need to specify the [target link libraries](https://cmake.org/cmake/help/latest/command/target_link_libraries.html) as shown in the following snippet:

```
target_link_libraries(my_target PUBLIC
    core::general
    rtos::freertos
    rtos::drivers::mic_array
    rtos::drivers::i2c
    rtos::drivers::i2s
    lib_mic_array
    lib_i2c
    lib_i2s
)
```
It is very common for target link [alias libraries,](https://cmake.org/cmake/help/latest/command/add_library.html#alias-libraries) like rtos:: freertos in the snippet above, to include common sets of target link libraries. The snippet above could be simplified because the *rtos::freertos* alias includes many commonly used drivers and peripheral IO libraries as a dependency.

```
target_link_libraries(my_target PUBLIC
    core::general
    rtos::freertos
\lambda
```
Application target link libraries can be further simplified using existing bsp\_configs. These provide their dependent link libraries enabling applications to simplify their target link libraries list. The snippet above could be simplified because the *rtos::bsp\_config::xcore\_ai\_explorer* alias includes *core::general*, *rtos::freertos*, and all required drivers and peripheral IO libraries used by the bsp\_config. More information on bsp\_configs can be found in the RTOS Programming Guide.

```
target_link_libraries(my_target PUBLIC
   rtos::bsp_config::xcore_ai_explorer
)
```
XMOS libraries and frameworks provide several target aliases. Being aware of the *[Targets](#page-6-0)* will simplify your application CMakeLists.txt.

## <span id="page-4-0"></span>2 Example CMakeLists.txt

CMake is powerful tool that provides the developer a great deal of flexibility in how their projects are built. As a result, CMakeLists.txt files can accomplish the same function in multiple ways.

Below is an example CMakeLists.txt that shows both required and conventional commands for a basic FreeR-TOS project. This example can be used as a starting point for your application, but it is recommended to copy a CMakeLists.txt from an XMOS reference design or other example application that closely resembles your application.

```
## Specify your application sources by globbing the src folder
file(GLOB_RECURSE APP_SOURCES src/*.c)
## Specify your application include paths
set(APP_INCLUDES src)
## Specify your compiler flags
set(APP_COMPILER_FLAGS
  -Os
   -report
   -fxscope
   -mcmodel=large
  ${CMAKE_CURRENT_SOURCE_DIR}/src/config.xscope
   ${CMAKE_CURRENT_SOURCE_DIR}/XCORE-AI-EXPLORER.xn
\lambda## Specify any compile definitions
set(APP_COMPILE_DEFINITIONS
   configENABLE_DEBUG_PRINTF=1
  PLATFORM_USES_TILE_0=1
  PLATFORM_USES_TILE_1=1
\lambda## Set your link libraries
set(APP_LINK_LIBRARIES
  rtos::bsp_config::xcore_ai_explorer
)
## Set your link options
set(APP_LINK_OPTIONS
   -report
   ${CMAKE_CURRENT_SOURCE_DIR}/XCORE-AI-EXPLORER.xn
   ${CMAKE_CURRENT_SOURCE_DIR}/src/config.xscope
\lambda## Create your targets
## Create the target for the portion of application code that will execute on tile[0]
set(TARGET_NAME tile0_my_app)
add executable(${TARGET_NAME} EXCLUDE_FROM_ALL)
```
(continues on next page)

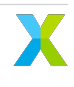

(continued from previous page)

```
target_sources(${TARGET_NAME} PUBLIC ${APP_SOURCES})
target_include_directories(${TARGET_NAME} PUBLIC ${APP_INCLUDES})
target_compile_definitions(${TARGET_NAME} PUBLIC ${APP_COMPILE_DEFINITIONS} THIS_XCORE_
\rightarrowTILE=0)
target_compile_options(${TARGET_NAME} PRIVATE ${APP_COMPILER_FLAGS})
target link libraries(${TARGET_NAME} PUBLIC ${APP_LINK_LIBRARIES})
target_link_options(${TARGET_NAME} PRIVATE ${APP_LINK_OPTIONS})
unset(TARGET_NAME)
## Create the target for the portion of application code that will execute on tile[1]
set(TARGET_NAME tile1_my_app)
add_executable(${TARGET_NAME} EXCLUDE_FROM_ALL)
target_sources(${TARGET_NAME} PUBLIC ${APP_SOURCES})
target_include_directories(${TARGET_NAME} PUBLIC ${APP_INCLUDES})
target_compile_definitions(${TARGET_NAME} PUBLIC ${APP_COMPILE_DEFINITIONS} THIS_XCORE_
\rightarrowTILE=1)
target_compile_options(${TARGET_NAME} PRIVATE ${APP_COMPILER_FLAGS})
target_link_libraries(${TARGET_NAME} PUBLIC ${APP_LINK_LIBRARIES})
target_link_libraries(${TARGET_NAME} PRIVATE ${APP_LINK_OPTIONS} )
unset(TARGET_NAME)
## Merge tile[0] and tile[1] binaries into a single binary using an XMOS CMake macro
merge_binaries(my_app tile0_my_app tile1_my_app 1)
## Optionally create run and debug targets using XMOS CMake macros
create_run_target(my_app)
create_debug_target(my_app)
```
For more information, see the documentation for each of the [CMake commands](https://cmake.org/cmake/help/latest/manual/cmake-commands.7.html) used in the example above.

- [set](https://cmake.org/cmake/help/latest/command/set.html)
- [add\\_executable](https://cmake.org/cmake/help/latest/command/add_executable.html)
- [target\\_sources](https://cmake.org/cmake/help/latest/command/target_sources.html)
- [target\\_include\\_directories](https://cmake.org/cmake/help/latest/command/target_include_directories.html)
- [target\\_compile\\_definitions](https://cmake.org/cmake/help/latest/command/target_compile_definitions.html)
- [target\\_compile\\_options](https://cmake.org/cmake/help/latest/command/target_compile_options.html)
- [target\\_link\\_libraries](https://cmake.org/cmake/help/latest/command/target_link_libraries.html)
- [target\\_link\\_options](https://cmake.org/cmake/help/latest/command/target_link_options.html)

See *[Macros](#page-9-0)* for more information on the XMOS CMake macros.

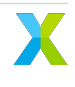

## <span id="page-6-0"></span>3 Targets

The following library target aliases can be used in your application *CMakeLists.txt*. An example of how to add aliases to your target link libraries is shown below:

target\_link\_libraries(my\_app PUBLIC core::general rtos::freertos)

### <span id="page-6-1"></span>**3.1 General**

Several aliases are provided that specify a collection of libraries with similar functions. These composite target libraries provide a concise alternative to specifying all the individual targets that are commonly required.

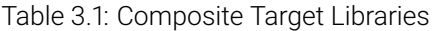

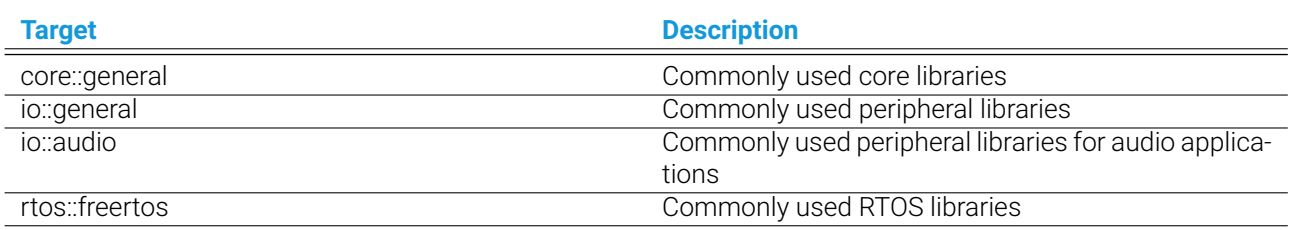

### <span id="page-6-2"></span>**3.2 Core**

If you prefer, you can specify individual core library targets.

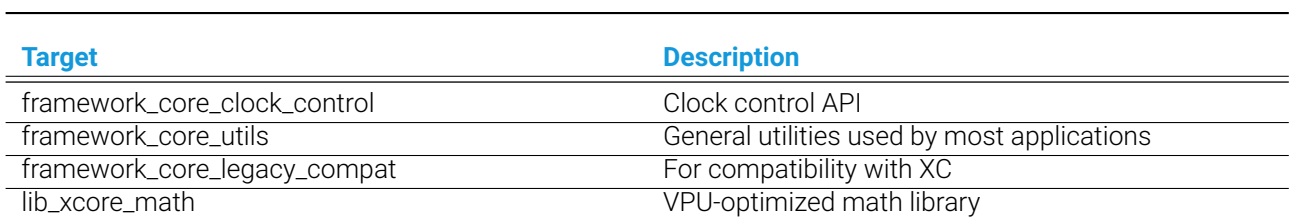

Table 3.2: Core Libraries

## <span id="page-6-3"></span>**3.3 Peripherals**

If you prefer, you can specify individual peripheral libraries.

#### Table 3.3: Peripheral Libraries

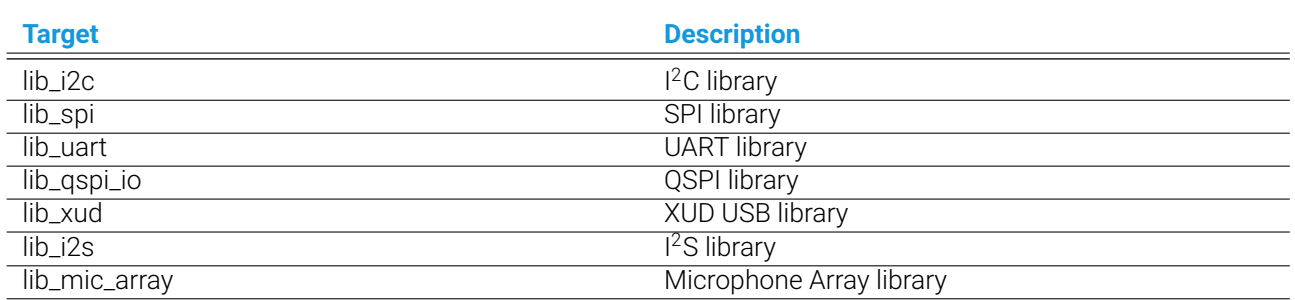

### <span id="page-7-0"></span>**3.4 RTOS**

Several aliases are provided that specify a collection of RTOS libraries with similar functions. These composite target libraries provide a concise alternative to specifying all the individual targets that are commonly required.

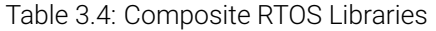

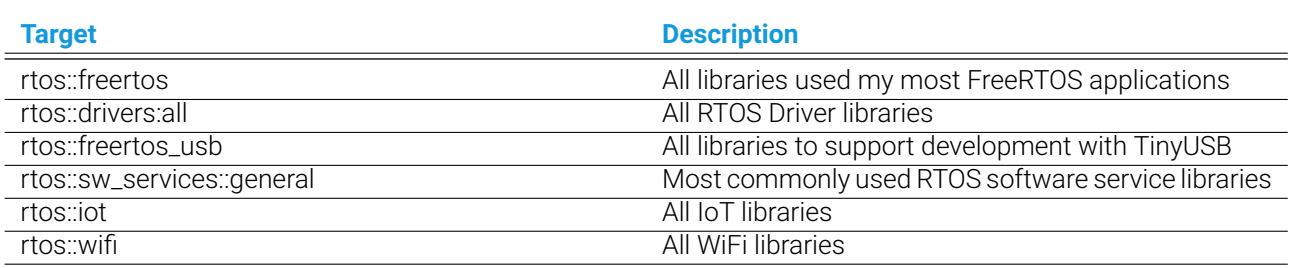

These board support libraries simplify development with a specific board.

Table 3.5: Board Support Libraries

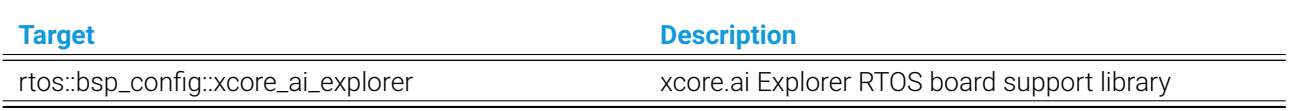

If you prefer, you can specify individual RTOS driver libraries.

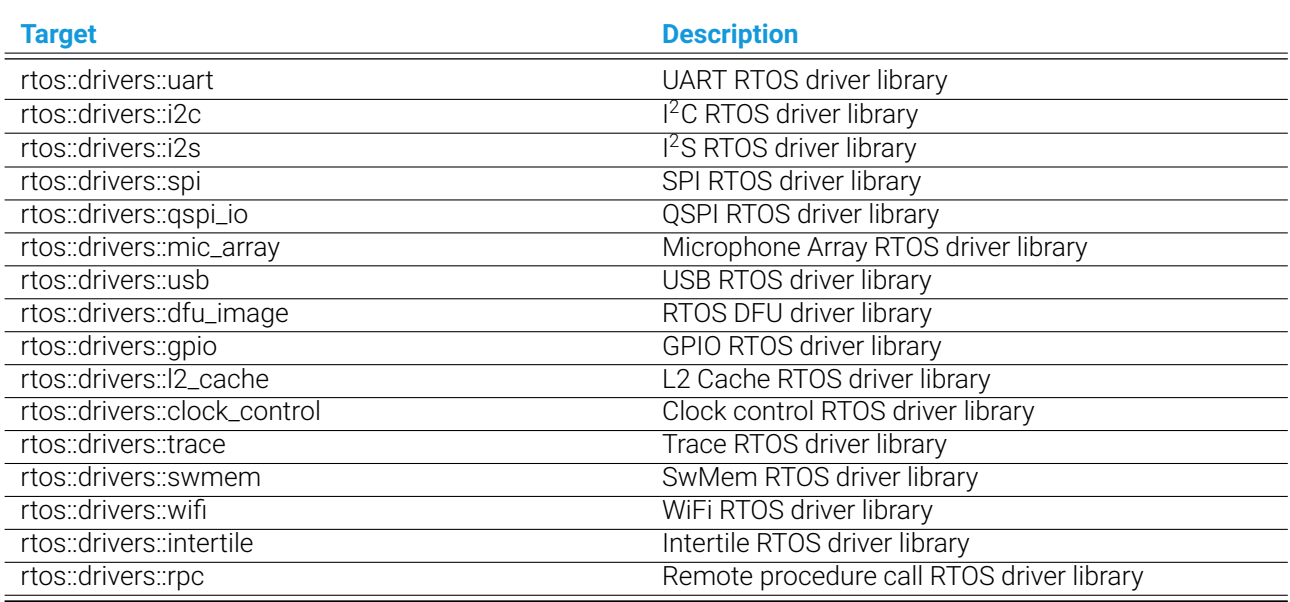

#### Table 3.6: Individual RTOS Driver Libraries

If you prefer, you can specify individual software service libraries.

#### Table 3.7: Individual Software Service Libraries

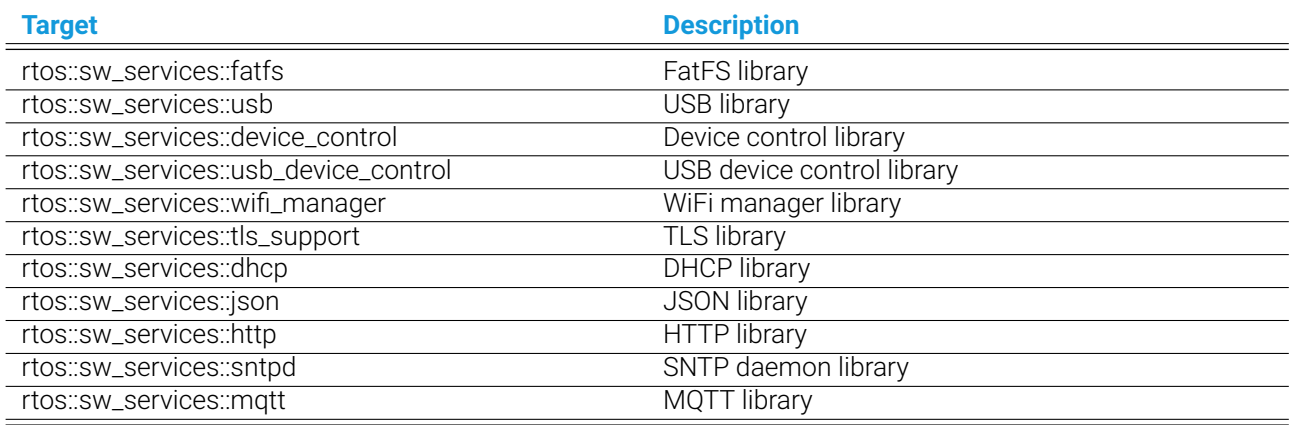

The following libraries for building host applications are also provided by the SDK.

Table 3.8: Host (x86) Libraries

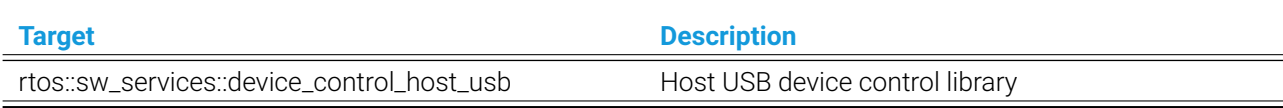

## <span id="page-9-0"></span>4 Macros

Several CMake macros and functions are provide to make building for XCORE easier. These macros are located in the file [tools/cmake\\_utils/xmos\\_macros.cmake](https://github.com/xmos/fwk_rtos/blob/develop/tools/cmake_utils/xmos_macros.cmake) and are documented below.

To see what XTC Tools commands the macros and functions are running, add VERBOSE=1 to your build command line. For example:

make run\_my\_target VERBOSE=1

### <span id="page-9-1"></span>**4.1 Common Macros**

#### <span id="page-9-2"></span>**4.1.1 merge\_binaries**

merge\_binaries combines multiple xcore applications into one by extracting a tile elf and recombining it into another binary. This is used in multitile RTOS applications to enable building unique instances of the FreeRTOS kernel and task sets on a per tile basis. This macro takes an output target name, a base target, a target containing a tile to merge, and the tile number to merge. The resulting output will be a target named <OUTPUT\_TARGET\_NAME>, which contains the <BASE\_TARGET> application with tile <TILE\_NUM\_TO\_MERGE> replaced with the respective tile from <OTHER\_TARGET>.

merge\_binaries(<OUTPUT\_TARGET\_NAME> <BASE\_TARGET> <OTHER\_TARGET> <TILE\_NUM\_TO\_MERGE>)

#### <span id="page-9-3"></span>**4.1.2 create\_run\_target**

create\_run\_target creates a run target for <TARGET\_NAME> with xscope output.

create\_run\_target(<TARGET\_NAME>)

create\_run\_target allows you to run a binary with the following command instead of invoking xrun --xscope.

make run\_my\_target

#### <span id="page-9-4"></span>**4.1.3 create\_debug\_target**

create\_debug\_target creates a debug target for <TARGET\_NAME>.

```
create_debug_target(<TARGET_NAME>)
```
create\_debug\_target allows you to debug a binary with the following command instead of invoking xgdb. This target implicitly sets up the xscope debug interface as well.

make debug\_my\_target

#### <span id="page-10-0"></span>**4.1.4 create\_filesystem\_target**

create\_filesystem\_target creates a filesystem file for <TARGET\_NAME> using the files in the <FILESYSTEM\_INPUT\_DIR> directory. <IMAGE\_SIZE> specifies the size (in bytes) of the filesystem. The filesystem output filename will end in \_fat.fs. Optional argument <OPTIONAL\_DEPENDS\_TARGETS> can be used to specify other dependency targets, such as filesystem generators.

```
create_filesystem_target(<TARGET_NAME> <FILESYSTEM_INPUT_DIR> <IMAGE_SIZE> <OPTIONAL_
˓→DEPENDS_TARGETS>)
```
#### <span id="page-10-1"></span>**4.1.5 create\_data\_partition\_directory**

create\_data\_partition\_directory creates a directory populated with all components related to the data partition. The data partition output folder will end in \_data\_partition Optional argument <OPTIONAL\_DEPENDS\_TARGETS> can be used to specify other dependency targets.

create\_data\_partition\_directory(<TARGET\_NAME> <FILES\_TO\_COPY> <OPTIONAL\_DEPENDS\_TARGETS>)

#### <span id="page-10-2"></span>**4.1.6 create\_flash\_app\_target**

create\_flash\_app\_target creates a debug target for <TARGET\_NAME> with optional arguments <BOOT\_PARTITION\_SIZE>, <DATA\_PARTITION\_CONTENTS>, and <OPTIONAL\_DEPENDS\_TARGETS>. <BOOT\_PARTITION\_SIZE> specificies the size in bytes of the boot partition. <DATA\_PARTITION\_CONTENTS> specifies the optional binary contents of the data partition. <OPTIONAL\_DEPENDS\_TARGETS> specifies CMake targets that should be dependencies of the resulting create\_flash\_app\_target target. This may be used to create recipes that generate the data partition contents.

```
create_flash_app_target(<TARGET_NAME> <BOOT_PARTITION_SIZE> <DATA_PARTITION_CONTENTS>
˓→<OPTIONAL_DEPENDS_TARGETS>)
```
create\_flash\_app\_target allows you to flash a factory image binary and optional data partition with the following command instead of invoking xflash.

make flash\_app\_my\_target

### <span id="page-10-3"></span>**4.2 Less Common Macros**

#### <span id="page-10-4"></span>**4.2.1 create\_install\_target**

create\_install\_target creates an install target for <TARGET\_NAME>.

create\_install\_target(<TARGET\_NAME>)

create\_install\_target will copy <TARGET\_NAME>.xe to the \${PROJECT\_SOURCE\_DIR}/dist directory.

make install\_my\_target

#### <span id="page-11-0"></span>**4.2.2 create\_run\_xscope\_to\_file\_target**

create\_run\_xscope\_to\_file\_target creates a run target for <TARGET\_NAME>. <XSCOPE\_FILE> specifies the file to save to (no extension).

create\_run\_xscope\_to\_file\_target(<TARGET\_NAME> <XSCOPE\_FILE>)

create\_run\_xscope\_to\_file\_target allows you to run a binary with the following command instead of invoking xrun --xscope-file.

```
make run_xscope_to_file_my_target
```
#### <span id="page-11-1"></span>**4.2.3 create\_upgrade\_img\_target**

create\_upgrade\_img\_target creates an xflash image upgrade target for a provided binary for use in DFU

```
create_data_partition_directory(<TARGET_NAME> <FACTORY_MAJOR_VER> <FACTORY_MINOR_VER>)
```
#### <span id="page-11-2"></span>**4.2.4 create\_erase\_all\_target**

create\_erase\_all\_target creates an xflash erase all target for <TARGET\_FILEPATH> target XN file. The full filepath must be specified for XN file

create\_filesystem\_target(<TARGET\_NAME> <TARGET\_FILEPATH>)

create\_erase\_all\_target allows you to erase flash with the following command instead of invoking xflash.

make erase\_all\_my\_target

#### <span id="page-11-3"></span>**4.2.5 query\_tools\_version**

query\_tools\_version populates the following CMake variables:

XTC\_VERSION\_MAJOR XTC\_VERSION\_MINOR XTC\_VERSION\_PATCH

query\_tools\_version()

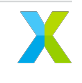

## <span id="page-12-0"></span>5 Copyright & Disclaimer

#### Copyright © 2023, XMOS Ltd

XMOS Ltd. is the owner or licensee of this design, code, or Information (collectively, the "Information") and is providing it to you "AS IS" with no warranty of any kind, express or implied and shall have no liability in relation to its use. XMOS Ltd makes no representation that the Information, or any particular implementation thereof, is or will be free from any claims of infringement and again, shall have no liability in relation to any such claims.

XMOS, XCORE, VocalFusion and the XMOS logo are registered trademarks of XMOS Ltd. in the United Kingdom and other countries and may not be used without written permission. Company and product names mentioned in this document are the trademarks or registered trademarks of their respective owners.

## <span id="page-13-0"></span>6 Licenses

## <span id="page-13-1"></span>**6.1 XMOS**

All original source code is licensed under the [XMOS License.](https://github.com/xmos/sln_voice/blob/develop/LICENSE.rst)

## <span id="page-13-2"></span>**6.2 Third-Party**

Additional third party code is included under the following copyrights and licenses:

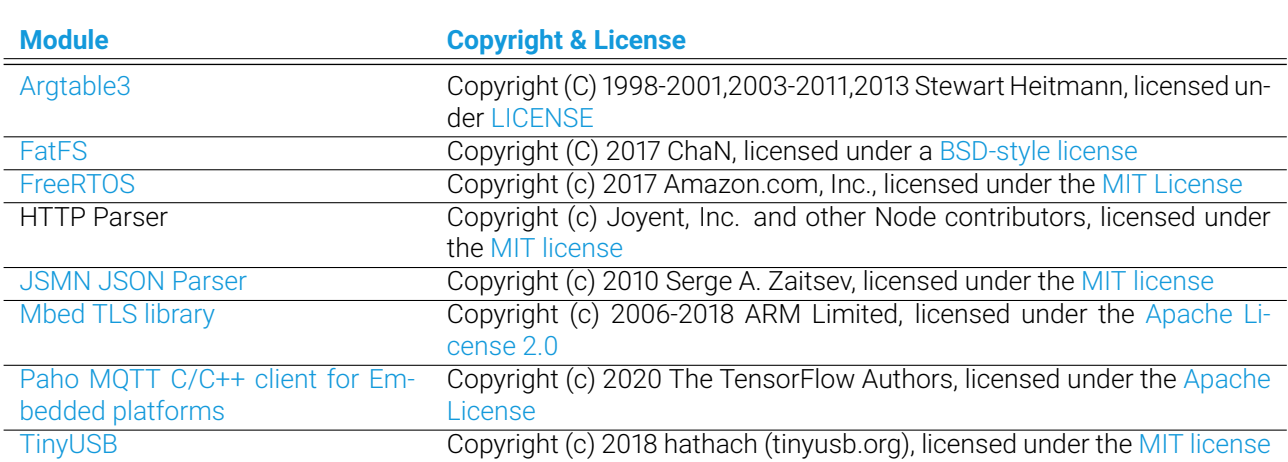

Table 6.1: Third Party Module Copyrights & Licenses

## **XMOS**

Copyright © 2023, All Rights Reserved.

XMOS Ltd. is the owner or licensee of this design, code, or Information (collectively, the "Information") and is providing it to you "AS IS" with no warranty of any kind, express or implied and shall have no liability in relation to its use. XMOS Ltd makes no representation that the Information, or any particular implementation thereof, is or will be free from any claims of infringement and again, shall have no liability in relation to any such claims.

XMOS, XCORE, VocalFusion and the XMOS logo are registered trademarks of XMOS Ltd. in the United Kingdom and other countries and may not be used without written permission. Company and product names mentioned in this document are the trademarks or registered trademarks of their respective owners.

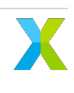